# **CAPÍTULO 2**

Mapa de Deforestación de la Amazonía Peruana 2000 - MINAM

# **MATERIALES Y MÉTODOS**

# **MATERIALES Y MÉTODOS**

# **2.1 Materiales**

Los materiales que se utilizaron para la elaboración del Mapa de Deforestación de la Amazonía Peruana son los siguientes:

# **2.1.1 Cartografía digital**

La cartografía digital utilizada como apoyo en la elaboración del Mapa de Deforestación de la Amazonía Peruana es la que se presenta a continuación:

- . INRENA
	- OGATEIRN: Límite de la Amazonía, escala 1: 250 000.
	- Mapa de Cobertura Vegetal y Uso de la Tierra, 2000, escala 1: 250 000.
	- IFFS: Mapa Forestal 2000, escala 1: 250 000.
	- OGATEIRN: Hidrografía principal actualizada (Subprograma IM-03).
- . Ministerio de Transportes y Comunicaciones - Red vial, 2003, escala 1: 100 000.
- $\bullet$  IGN
	- Mapa Físico Político del Perú, 1981, escala 1: 250 000.
- . IGN / Ministerio de Educación - 329 Cartas Nacionales digitales: hidrografía, curvas de nivel, escala 1: 100 000.
- . INEI
	- Límites políticos, 2003, escala 1: 100 000.
	- Centros poblados, 2003, escala 1: 100 000.

# **2.1.2 Imágenes de satélite**

Se trabajó con 45 imágenes del satélite Landsat TM y ETM+. Fueron 11 imágenes de satélite correspondientes al año 1999, 14 imágenes de satélite correspondientes al año 2000, 16 imágenes de satélite correspondientes al año 2001, 3 imágenes de satélite correspondientes al año 2002 y 1 imagen de satélite correspondiente al año 2003.

En la Figura N° 04 se pueden observar las 45 imágenes del satélite Landsat que fueron interpretadas; mientras que la relación de estas imágenes puede observarse en el Anexo N° 01. Por otro lado, la relación de imágenes del satélite Landsat utilizadas para realizar la validación de la interpretación de la deforestación de la Amazonía peruana se puede observar en el Anexo N° 02.

# **2.1.3 Equipos**

Los equipos utilizados para la elaboración del mapa de deforestación, así como para el trabajo de campo para la validación, son los que se listan a continuación:

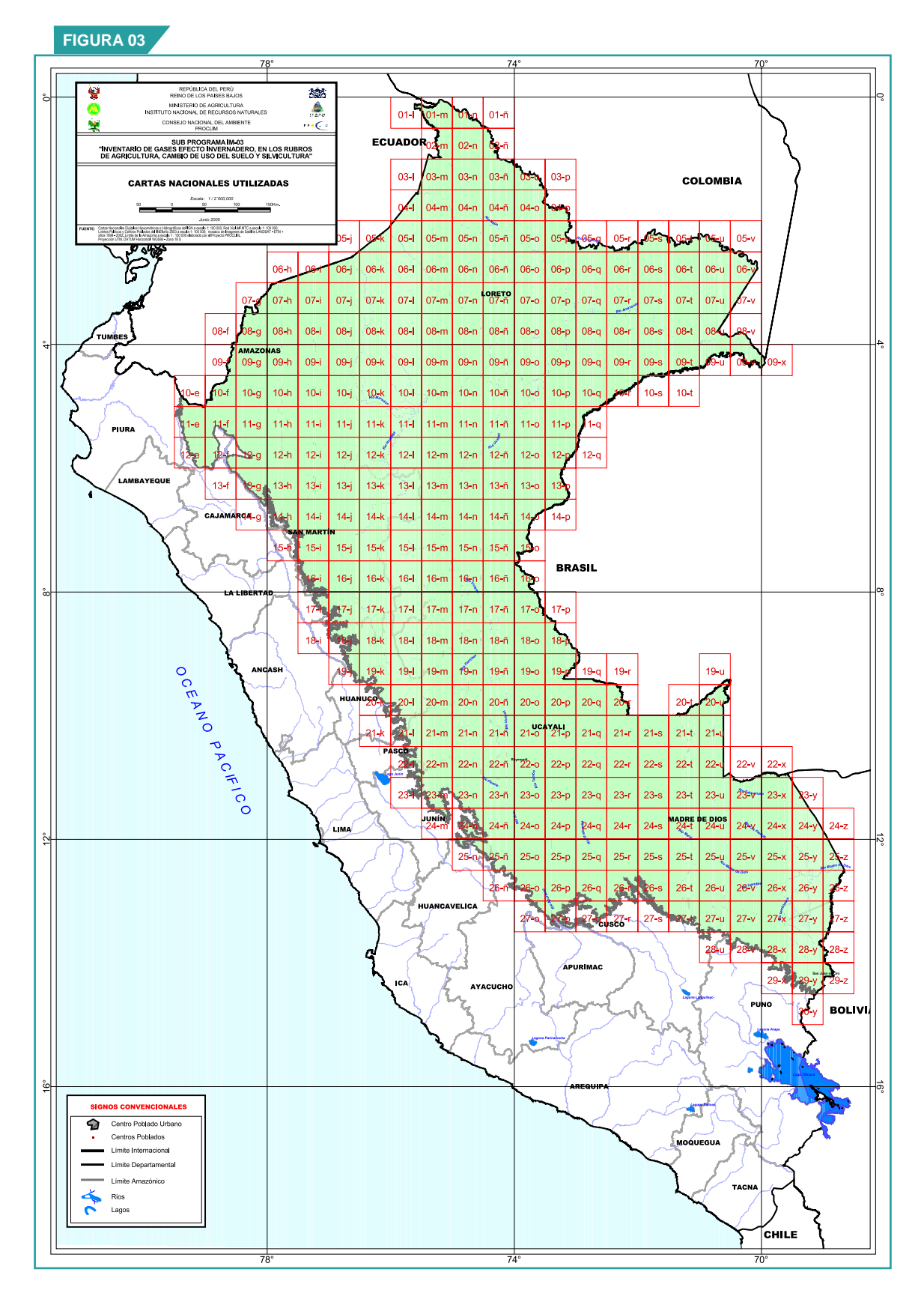

**Cartas Nacionales utilizadas para elaborar el Mapa de Deforestación de la Amazonía Peruana.**

- **.** Computadoras personales y portátiles. • Computadoras persor<br>• Plotters HP Design Jet.
- Plotters HP<br>• Impresoras.
- 
- Impresoras.<br>• GPS´s Garmin V.
- . Cámara fotográfica digital Canon Power Shot S410 Digital ELPH. . Filmadora Panasonic PV-DV 9170.
- 

#### **2.1.4 Programas informáticos**

El procesamiento de las imágenes de satélite se realizó utilizando el programa ERDAS IMAGINE 8.3; mientras que para la interpretación de estas imágenes se utilizó el programa SIG ArcView GIS 3.2 a.

Para la transferencia de las coordenadas de los puntos de muestreo, tomados en campo con los GPS, se utilizó el programa Map Source 4.08 de Garmin.

# **2.2 Metodología**

Para el procesamiento e interpretación de las imágenes del satélite Landsat, así como para la validación estadística de la interpretación de la deforestación realizada, se utilizó la metodología propuesta por los consultores Víctor Barrena y Carlos Vargas (el lector puede remitirse al documento: "Metodología de Interpretación y Mapificación de Bosques Secundarios y Áreas Intervenidas, Utilizando Imágenes Landsat, con fines de Inventario de Fuentes de Emisión de Gases de Efecto Invernadero") y adaptada por el equipo de intérpretes del Subprograma IM-03.

#### **2.2.1 Flujo de procesos y datos para elaborar el Mapa de Deforestación de la Amazonía Peruana**

En la Figura N° 05 se presenta, de manera esquemática, el flujo de procesos y datos que se siguieron y utilizaron para elaborar el Mapa de Deforestación de la Amazonía Peruana.

#### **2.2.2 Acondicionamiento de la cartografía base**

La cartografía base fue trabajada con el programa SIG ArcView 3.2 a, mediante el sistema de coordenadas planas, con la Proyección Universal Transversal Mercator (UTM), referida a la zona 18 y utilizando el datum WGS 84.

Se elaboraron mosaicos de las hojas de la Carta Nacional a escala 1: 100 000, para cada escena de trabajo (área útil de la imagen de satélite). Cada mosaico contiene toda la información base, tal como: red hidrográfica, curvas de nivel, red vial, centros poblados y otros detalles.

Como trabajo complementario, en cada mosaico se realizó la actualización (digitalización y edición) de los cursos de los ríos principales y de algunos lagos y lagunas.

#### **2.2.3 Procesamiento de imágenes de satélite**

Para la elaboración del mapa de deforestación se utilizaron 45 imágenes del satélite Landsat 5 (TM) y 7 (ETM+). El procesamiento digital de estas imágenes se realizó utilizando el software ERDAS Imagine versión 8.3.

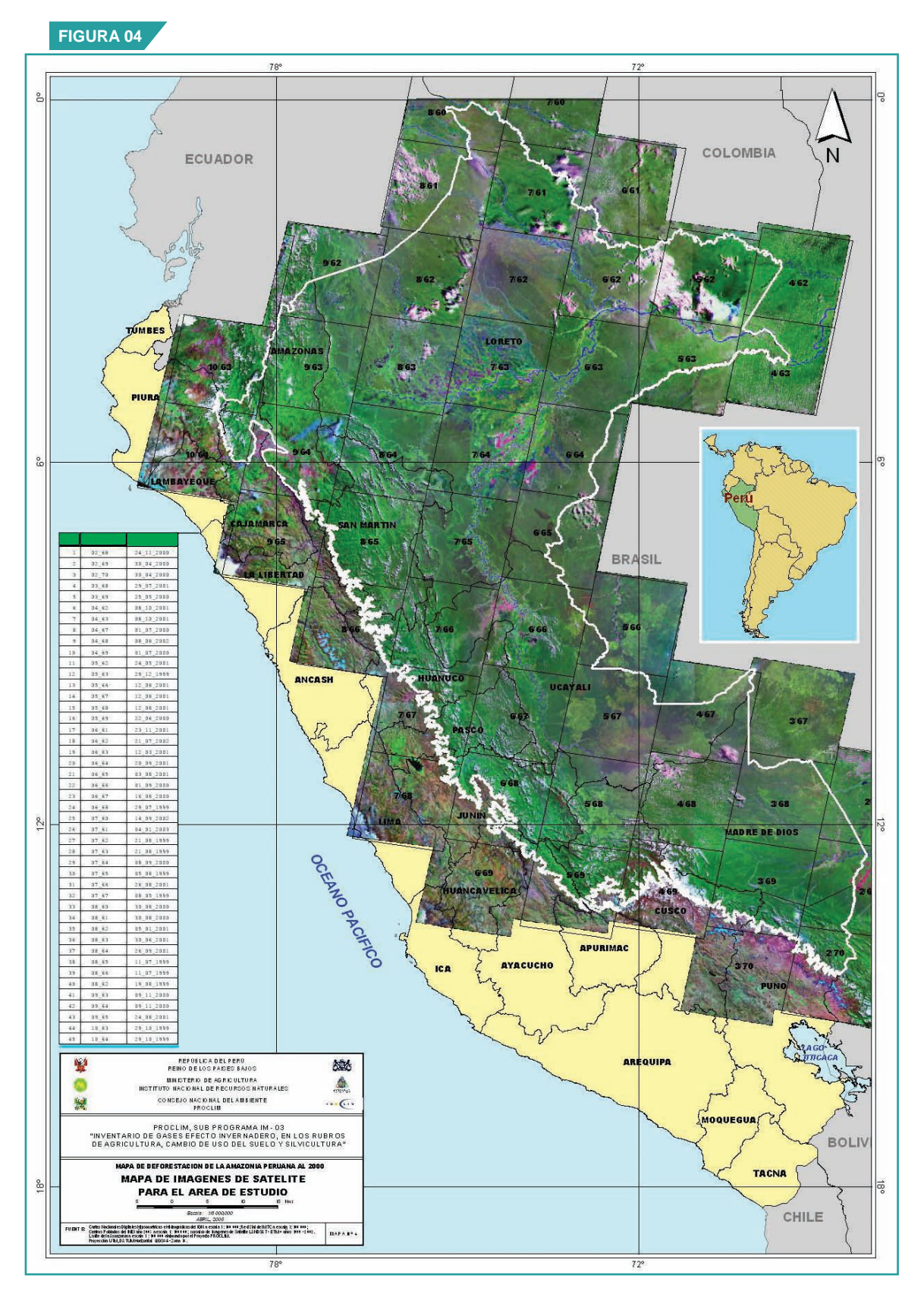

**Imágenes de satélite utilizadas para elaborar el Mapa de Deforestación de la Amazonía Peruana.**

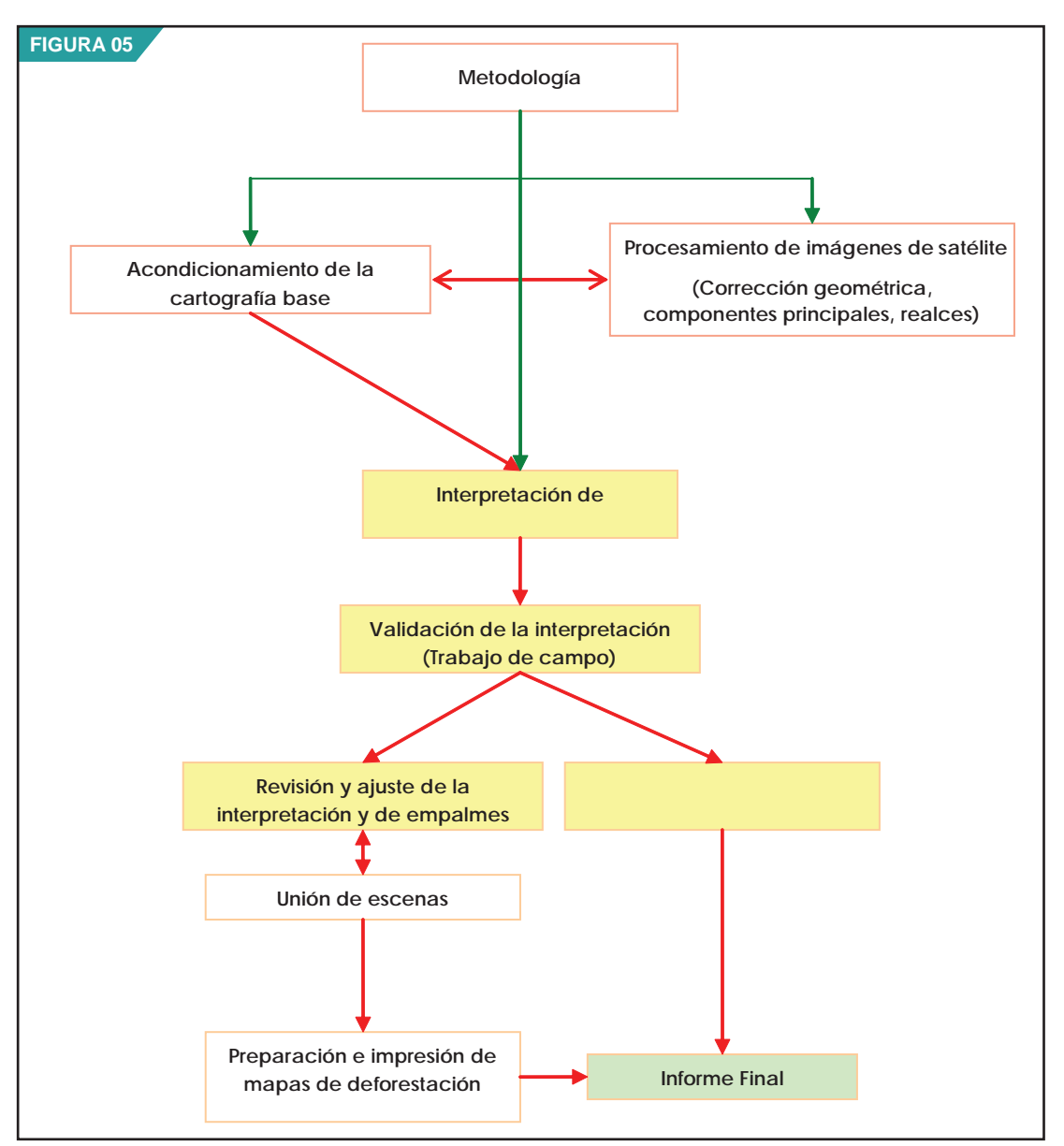

**Flujo de procesos y datos para la elaboración del Mapa de Deforestación de la Amazonía Peruana.**

#### *i. Selección de imágenes de satélite*

El año definido para realizar el estudio de la deforestación de la Amazonía peruana es el año 2000, debido a que el Inventario Nacional de Gases de Efecto Invernadero se realizó teniendo como base ese mismo año.

Sin embargo, por algunos factores como la presencia de nubes en las imágenes, disponibilidad de imágenes en el banco de imágenes de satélite de la Unidad de Teledetección y Sistemas de Información Geográfica (UTSIG) de la OGATEIRN, y de las diferentes intendencias del INRENA, se trabajó con imágenes de satélite tomadas entre julio de 1999 y enero del 2001, principalmente.

Inicialmente se realizó un análisis de las imágenes existentes, seleccionando aquellas que no tuvieran distorsiones de tipo radiométrico (líneas faltantes) así como también se consideró el porcentaje de cobertura y distribución espacial de nubes sobretodo en las áreas de interés para el estudio. Después de

este análisis se consideró la adquisición de 6 imágenes de satélite para tener una adecuada cobertura total para el área de estudio. Es así que se trabajó con imágenes de satélite tomadas entre julio de 1999 y setiembre del 2002, principalmente.

#### *ii. Procesamiento*

Previamente a la interpretación, las imágenes fueron corregidas geométricamente para su georreferenciación, fueron procesadas mediante técnicas de realce encaminadas a mejorar su calidad; las combinaciones de bandas para sintetizar o incrementar la información espectral y se realizó una fusión de bandas para las zonas de validación.

#### a. Corrección geométrica

La corrección geométrica es el proceso de transformar imágenes para eliminar distorsiones geométricas indeseables. Para ello se colectan puntos de control y se utilizan métodos de remuestreo aplicando matrices de transformación de diferentes grados, dependiendo del número de puntos colectados y de la fisiografía que contiene la imagen.

- . Puntos de control: Se tomaron puntos de control de la hoja de la Carta Nacional (escala 1: 100 000) en formato digital. El número de puntos de control tomados va desde 25, en imágenes de satélite de Selva Baja; hasta 180, en imágenes de satélite de Selva Alta, distribuidos uniformemente por toda la imagen. La precisión considerada (Error Medio Cuadrático o RMS) fue de 2 píxeles en la imagen.
- . Matriz de transformación: Es el orden de la matriz o grado del polinomio dado por el grado de deformación de la imagen. Para este estudio se utilizó el Grado 1 o Primer Grado.
- . Remuestreo: Es el método para asignar el valor de coordenadas a cada píxel. Se utilizó el método del Vecino más Cercano (Nearest Neighboor) porque transfiere los valores originales sin promediarlos, conservando la radiometría original.

#### b. Componentes principales

. Generación del Primer Componente Principal o PCA: Es el método para reducir la dimensionalidad de los datos multiespectrales; resume el número inicial de variables sin perder la información original y elimina la redundante (Maselli et al., 1995). Es decir, tiene información que es común a todas las bandas originales (Crosta, 1993). Es así que se obtuvo este componente utilizando las bandas de la 1 a 5 más la 7, lo que permitió generar una banda más a interpretar.

#### c. Composición de bandas

. Composición en archivos de tres bandas: Se realizaron dos composiciones de banda en RGB para cada imagen, la combinación A: banda 5 (infrarrojo cercano) en rojo, banda 4 (infrarrojo cercano) en verde y banda 3 (rojo) en azul; también la combinación B: banda 5 en rojo, banda 4 en verde y la Componente Principal en azul.

#### d. Realces espectrales

. Realce de bandas: Se trabajaron las imágenes mediante un realce lineal y luego un realce ecualizado focalizado por ventanas, con el objetivo de distribuir uniformemente los niveles de gris, en busca de un mejoramiento en el contraste de la imagen; es decir, aumentar la diferencia entre los rasgos de una escena y apoye más a la interpretación visual.

### **2.2.4 Interpretación de imágenes de satélite**

Para la interpretación de las imágenes de satélite, se realizaron los siguientes pasos:

#### *i. Criterios y elementos de interpretación*

Inicialmente para la interpretación de la deforestación se considera que en áreas de la Selva, influenciadas principalmente por carreteras, existe actividad antrópica, así como en las inmediaciones de los centros poblados conectados o no por carreteras y los centros poblados conectados por el transporte fluvial.

Además de esto, los diversos estudios realizados en la selva amazónica nos informan sobre las actividades del hombre relacionado con el uso de la tierra, en diferentes zonas del territorio nacional.

Para la interpretación de la deforestación, el criterio utilizado es la ocupación de la tierra; es decir, qué actividades humanas se desarrollan en el área de estudio, dónde existe intervención humana, áreas de cultivo, pastizales.

Asimismo, García et al. (s/f ), señalan que para el análisis visual de imágenes de satélite se tienen en cuenta criterios de análisis propios de la fotointerpretación. Lillesand (1987, citado por Malleux, en prensa) además añade que estos criterios y la manera que éstos son considerados, depende del campo de aplicación. Estos criterios permiten discriminar cambios con un comportamiento espectral similar pero con un significado temático diferente.

De acuerdo a Chuvieco (1990, citado por Malleux, en prensa), Garcia et al (s/f), Lillesand (1987, citado por Malleux, en prensa) y Serafíni (2005), los criterios y elementos de interpretación que deben trabajarse en conjunto y de manera integrada en el proceso de interpretación visual son los siguientes:

#### a. Forma

La forma es una de las primeras características discriminantes, usadas cuando se interpreta visualmente una imagen. Las características totales del límite de un objeto, junto con el tamaño de éste, permiten que muchos objetos sean reconocidos.

#### b. Tono

Hace referencia a la intensidad de energía registrada por el sensor en una determinada banda. Cada cubierta de usos/ocupación de la tierra tiene determinados tonos, según la banda espectral del satélite que se utilice.

#### c. Color

La composición coloreada de distintas bandas espectrales de una misma escena produce un aumento de la información disponible para poder interpretar una determinada imagen.

#### d. Textura

Esta cualidad hace referencia a la aparente suavidad o rugosidad de determinadas áreas de la imagen y es fruto de la relación entre el tamaño de los objetos representados en la imagen y la resolución espacial del sistema sensor.

#### e. Entorno espacial

Determinadas cubiertas de interés pueden ser discriminadas con criterios de interpretación basados en el conocimiento del área de estudio por parte del intérprete. El contexto espacial es imposible de abordar por técnicas digitales y permite afinar los resultados de cualquier tipo de interpretación.

#### *f. Otros criterios*

El reconocimiento de patrones espaciales, formas y contornos de elementos presentes en la imagen fruto de la ocupación antrópica del territorio, así como elementos propios de la fecha de adquisición de las imágenes como son el conocimiento de la fenología del área de estudio y las sombras de la imagen.

El intérprete analiza la imagen en su integridad, se produce un proceso de elaboración mental, en el cual se relaciona el objeto discriminado y desconocido con el conjunto de información, criterios y elementos de análisis visual, otorgándole de esta manera un significado temático.

#### *ii. Determinación de los límites de la selva amazónica*

Para fines del presente estudio y para ser compatible con la escala de trabajo utilizada, se vio por conveniente trazar los nuevos límites geográficos de la selva amazónica. Estos límites fueron delimitados mediante la interpretación visual de imágenes de satélite a una escala de trabajo 1: 50 000, y con el apoyo de las curvas de nivel provenientes de las cartas nacionales digitales de escala 1: 100 000(criterio altitudinal).

Para el presente trabajo y sobre base del Mapa de Zonas de Vida de Holdridge, la selva amazónica incluye a los bosques húmedos que existen desde el nivel más bajo de los grandes ríos hasta aproximadamente 3 880 m.s.n.m en las zonas sur y centro, y hasta los 3 000-3 200 m.s.n.m, aproximadamente en el extremo norte del país. Asimismo, incluye a los bosques húmedos con periodo secos (bosque seco, ubicados en el fondo de algunos valles). Quedan excluidas las zonas semiáridas (monte espinoso). Forman también parte de este ecosistema, la red hidrográfica (ríos, quebradas, playones, lagos y lagunas).

Por otro lado, todas las porciones de pequeños "pajonales" naturales, encerrados por el bosque natural y que a manera de pequeñas islas, se encuentran dispersas en algunas cimas de del bosque montañoso, pasan a formar parte del ecosistema selva amazónica.

#### *iii. Determinación de clases de uso de la tierra*

Se definieron cinco (5) clases de uso de la tierra, teniendo en cuenta la escala de trabajo (1: 100 000), así como el tipo y resolución espectral (combinación de bandas 5, 4, 3 y combinación de bandas 5, 4, y primer componente principal) de las imágenes de satélite utilizadas. Asimismo, se tuvo en cuenta el nivel de referencia del intérprete.

Se determinó que el tamaño mínimo del área de interpretación para cada clase fueran polígonos de 5 mm x 2 mm (10 ha), a la escala de trabajo (1: 100 000), lo que equivale a 120 píxeles en la imagen aproximadamente.

Se consideraron clases de uso de la tierra mixtas, debido a que algunas clases en determinadas lugares, se presentaban con un tipo de distribución espacial combinada muy estrecha, lo que resultaba impráctico su delimitación individual. Esta combinación incluye desde un 50% / 50%), hasta donde una de las clases predomine sobre la otra hasta en un 80%. Con más del 80% de una clase sobre la otra, quedaba la clase predominante, absorbiendo automáticamente a la más pequeña. La estimación de las proporciones fue realizada por estimaciones visuales de cada intérprete.

En el Cuadro N° 01 se muestran las clases de uso de la tierra que quedaron definidas para el mapeo.

#### **Cuadro N° 01: Clases de uso de la tierra**

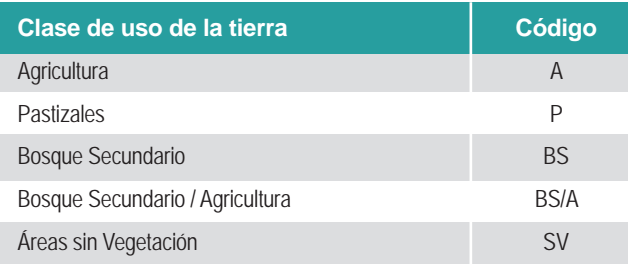

A continuación, se describen los criterios y parámetros de interpretación empleados para discriminar cada clase de uso de la tierra:

#### a.Agricultura (A)

En las imágenes del satélite Landsat se presentan de una textura muy fina y de color rojizo en la combinación de bandas 5, 4, 3. En algunas áreas esta coloración tiende a morado, tal vez por la presencia de agua en el suelo. También se presenta de color blanco en áreas donde, presumiblemente, exista una cobertura vegetal de poca densidad donde se observa también suelo sin cobertura (Barrena y Vargas, 2003), como se puede apreciar en la Figura N° 06.

Esta clase agrupa a los cultivos agrícolas, temporales y permanentes.

#### b. Pastizales (P)

Los Pastizales (P), presentan las mismas características que la clase Agricultura, tanto en textura como en color, la diferencia se da en el tamaño. Los pastos cubren áreas mucho más grandes que las parcelas agrícolas, como se muestra en la Figura N° 07. Las áreas en proceso de degradación presentan un color fucsia de varios tonos, principalmente claros (Barrena y Vargas, 2003).

#### c. Bosque Secundario (BS)

Los bosques secundarios son extensiones boscosas pobladas por especies pioneras, formadas por pérdida del bosque primario como consecuencia de fenómenos naturales o actividad humana.

Por otro lado, Tuomisto (1993) señala que el bosque secundario se desarrolla en los lugares donde los estratos principales del bosque clímax han sido eliminados por la acción de fuerzas humanas o de fuerzas naturales. Puede dividirse en bosque secundario joven y adulto.

Esta clase agrupa a bosques secundarios de diversas edades, por lo tanto, tienen diversas alturas, diámetros de copa y composición florística. En las imágenes se presentan en color verde claro y con texturas medias. Los bosques secundarios maduros (de más de 20 años) tienen una estructura de un bosque alto, por lo que se confunden con el bosque primario, por lo tanto no se diferencian entre. (Barrena y Vargas, 2003).

En zonas de alta influencia antrópica presentan formas más o menos regulares debido a la intensidad de uso agrícola del suelo. En Selva baja son de mayor tamaño que en la selva alta. (Barrena y Vargas, 2003).

Esta clase agrupa a bosques secundarios, tanto jóvenes (<10 años) como a los adultos (>10 años. En las imágenes se presentan con color verde de tonos mucho más claros que el Bosque secundario adulto. De texturas finas, menores que la textura del bosque secundario adulto. Presentan una altura

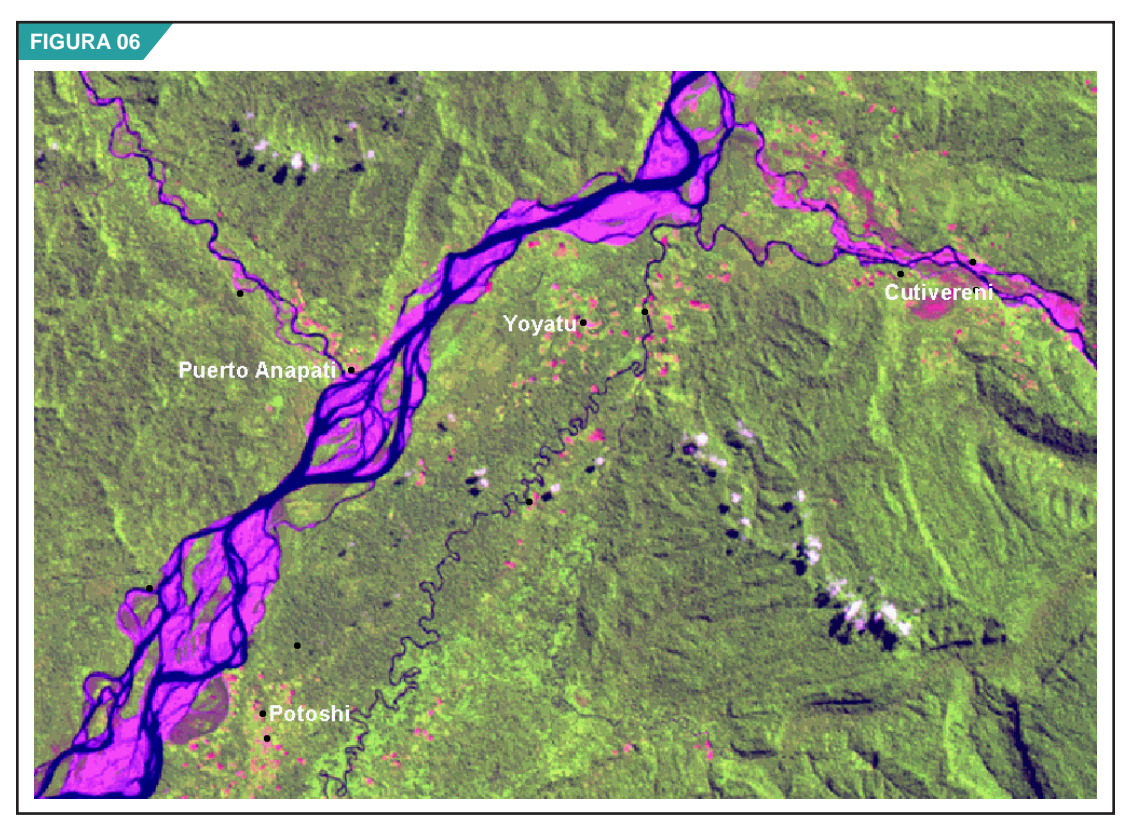

**Áreas de Agricultura (A), entre los distritos de Río Tambo, Mazamari y Pangoa, provincia de Satipo, departamento de Junín.**

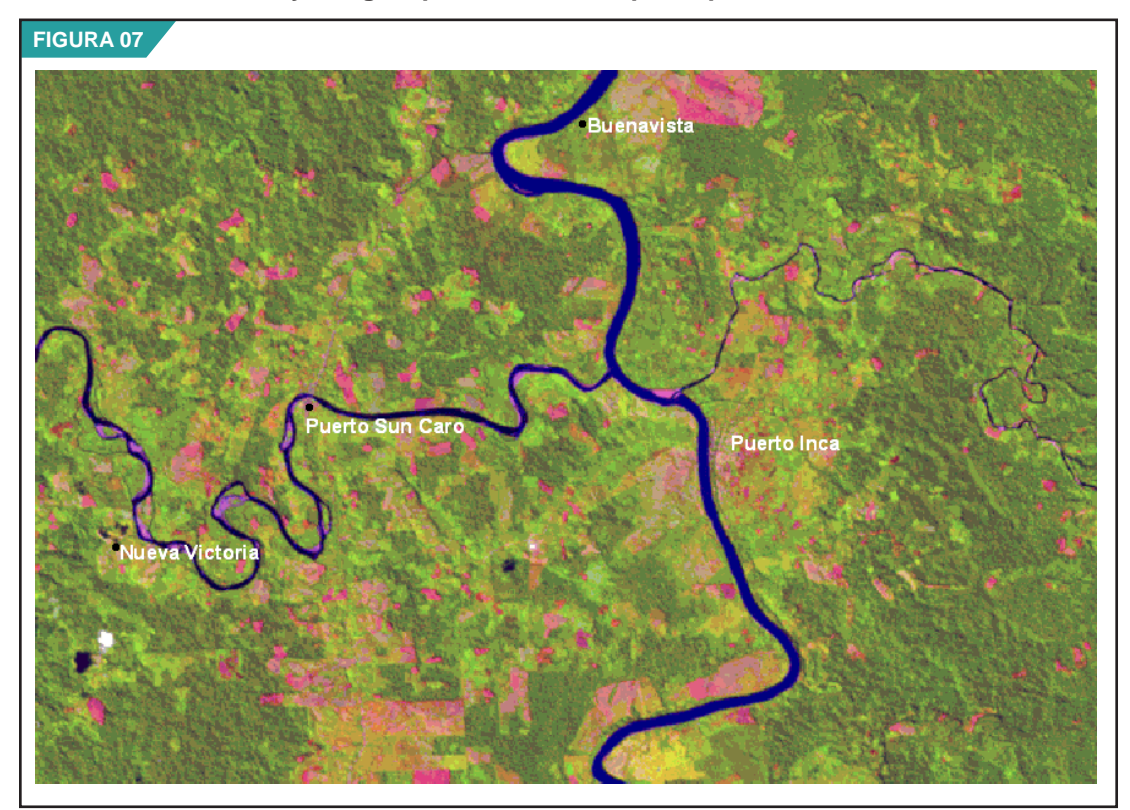

**Áreas de Pastizales (P) en las inmediaciones de Puerto Inca, departamento de Huanuco.**

menor que el bosque secundario adulto. Sus formas son más o menos regulares. Se presentan en las inmediaciones de parcelas agrícolas, como se observa en la Figura 8. (Barrena y Vargas, 2003).

En Selva alta, el tamaño de los estratos de los bosques secundarios jóvenes por lo general es de menor tamaño y si bien existen diferencias de textura con el Bosque secundario adulto (BS) y Bosque primario (B), éstas no son muy grandes.

#### d. Bosque Secundario/Agricultura (BS/A)

Se consideró interpretar esta unidad mixta integrando parcelas agrícolas muy fraccionadas y pequeñas al interior del bosque secundario joven y adulto. En esta clase la dominancia del bosque secundario sobre la agricultura es en más del 50%, sin llegar al 80% de predominancia. Esto se presenta, en particular, en las áreas con mucha actividad antrópica (Barrena y Vargas, 2003), como se observa en la Figura N° 09.

#### e. Áreas sin Vegetación (SV)

Se incluyen en esta clase a aquellas zonas ocupadas por infraestructura energética (oleoductos, gaseoductos, campamentos), infraestructura minera, centros poblados, aeropuertos, campos de aterrizaje y relaves mineros.

Los centros poblados se observan de color rojo intenso debido, principalmente, a los techos de las viviendas, a áreas sin cobertura vegetal y a las veredas y pistas; en algunas áreas urbanas se presentan de color blanco. Se puede observar la distribución de calles en algunas ciudades (Barrena y Vargas, 2003).

La Figura N° 10 muestra un ejemplo del uso de la tierra incluido en esta clase.

#### *iv. Interpretación visual de las clases de uso de la tierra*

La interpretación visual viene siendo utilizada ampliamente para las imágenes de satélite puesto que presentan algunas ventajas sobre la clasificación digital, como que el intérprete puede concentrar su atención sobre la información deseada haciendo abstracción de los datos parásitos (Chuvieco, 1990, citado por Malleux, en prensa).

Chuvieco (1990, citado por Malleux, en prensa) y Serafini (2005), indican que varios autores han comprobado la complejidad de clasificar digitalmente coberturas que ofrecen una gran heterogeneidad espacial. Tal complejidad puede identificarse visualmente gracias a criterios, muy difícilmente traducibles en la clasificación digital, como la localización, textura, tamaño, color y formas, por lo que la interpretación visual ofrecerá, en este caso, mayor exactitud que la digital. Esto es corroborado por el estudio de Malleux (en prensa) intitulado "Estudio comparativo entre la interpretación visual y la clasificación digital del Bosque de Producción Permanente Biabo-Cordillera Azul utilizando imágenes de satélite Landsat TM" al comparar la precisión, eficacia y eficiencia de ambos métodos, constató que la interpretación visual es mejor que la clasificación digital para imágenes Landsat en bosques húmedos tropicales, además no se invierte tiempo en tratamientos automatizados que luego deben editarse de manera pormenorizada (Serafíni, 2005).

La interpretación visual permite la obtención de resultados a menudo más confiables y el uso de información adicional a la información espectral (contexto, mapas existentes, reporte, datos de campo, conocimientos y experiencia del intérprete) (Sader et al. 1990 y 1991; Palacio y Luna, 1995; Mas y Ramírez, 1996; citados por Mas et al, 2003).

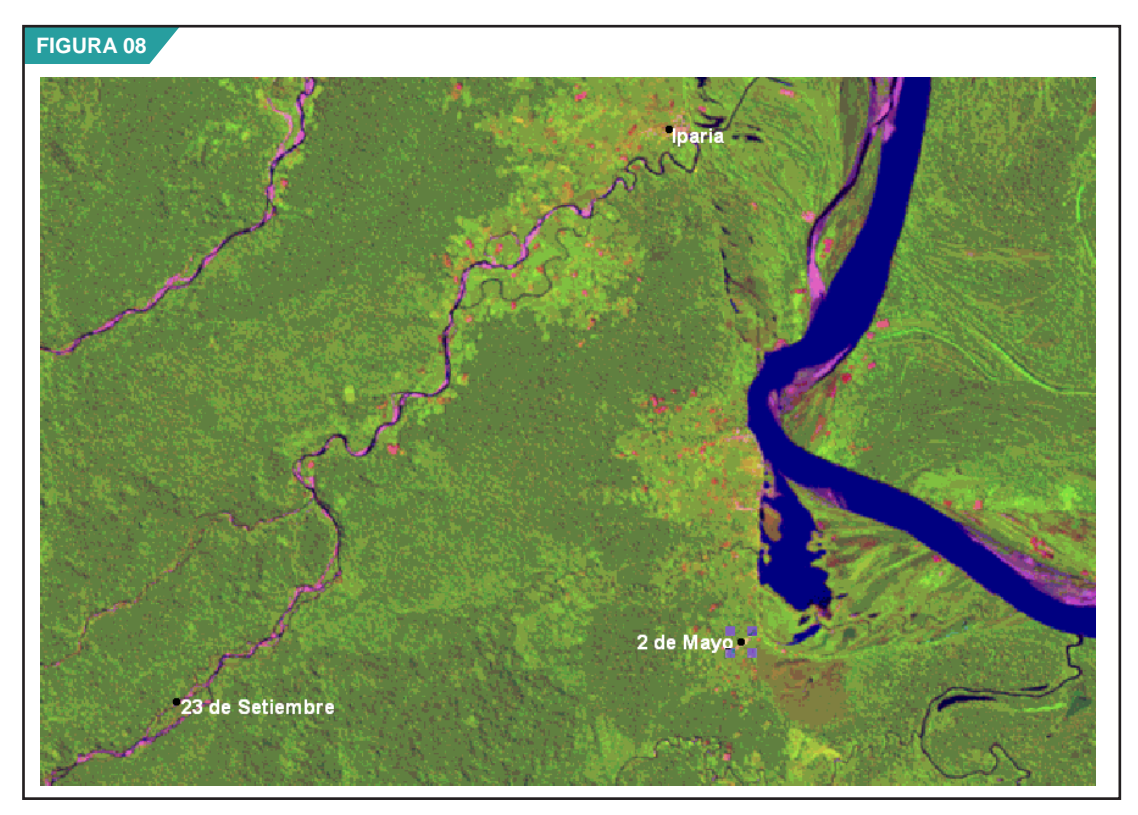

**Áreas de Bosques Secundarios (BS) en las inmediaciones de Iparía y 2 de Mayo, departamento de Ucayali.** 

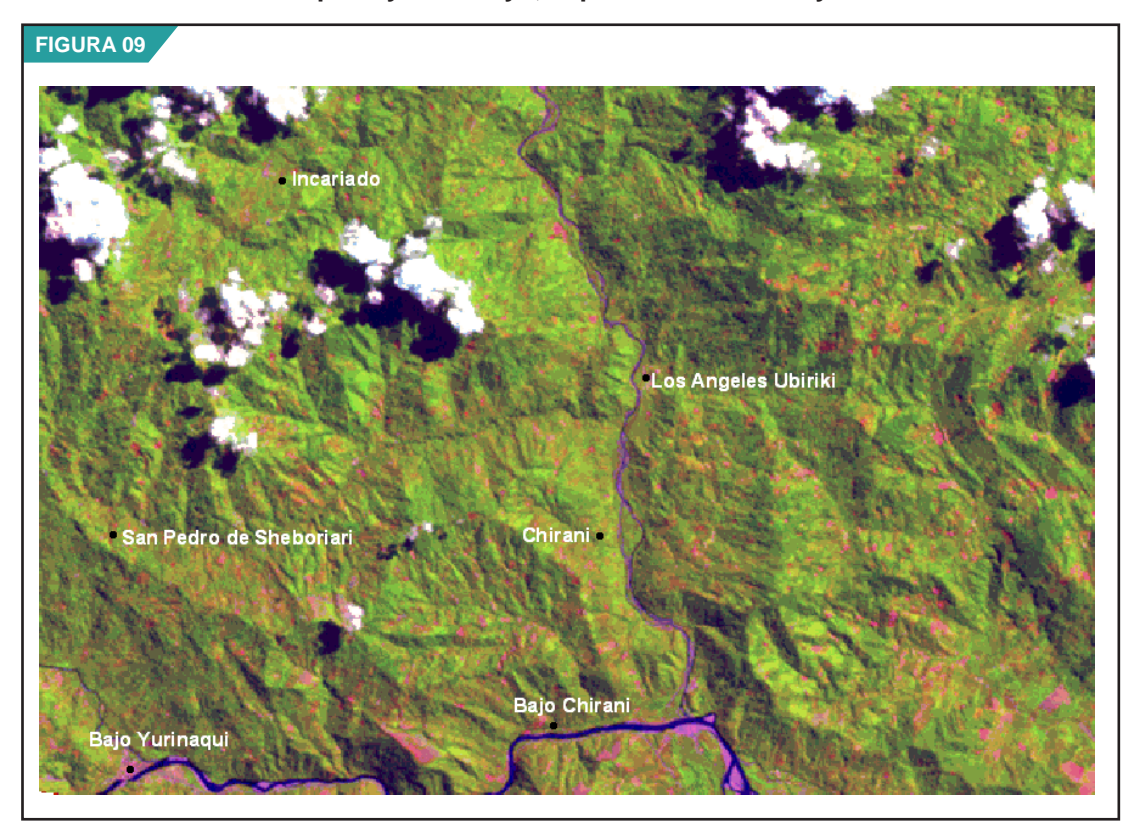

**Áreas de Bosques Secundarios con Agricultura (BS/A) en las inmediaciones de San Pedro de Sheboriari y los Ángeles de Ubirikiri, departamento de Junín.**  Por otro lado, la UNAM (2005) nos indica que en zonas inter-tropicales, caracterizadas por mosaicos de cobertura y uso, debidos en buena medida a la interferencia antrópica intensa, así como por regímenes de tenencia de la tierra donde domina el minifundio, la clasificación de cobertura vía imágenes satelitales arroja un alto grado de confusión. Las respuestas espectrales de los objetos no son puras, y entrenar al clasificador automatizado es complejo, en especial para grandes zonas.

La interpretación visual de clases de uso de la tierra se realizó con ayuda del programa ArcView versión 3.2a y su extensión Image Analysis versión 1.0.

Para ello se desplegó en pantalla la imagen de satélite procesada como fondo para la interpretación; los temas vectoriales tipo punto: centros poblados; los temas vectoriales tipo línea: hidrografía, red vial, curvas de nivel; los temas vectoriales tipo polígono: centros poblados, departamento y deforestación (corte de la escena), donde se trazaron las unidades de deforestación teniendo en consideración los criterios y patrones definidos para este proceso.

Cada escena vectorial fue codificada con el mismo código de Path/Row de la imagen de satélite a la que corresponde. También se editó la tabla de atributos del archivo deforestación.shp, correspondiente a cada escena.

Como indicamos previamente, la escala de trabajo establecida fue de 1: 100 000, sin embargo en algunos casos la escala fue llevada hasta 1: 75 000 cuando se requirió visualizar con mayor detalle las características presentes en la imagen y así analizar e identificar mejor la clase interpretada.

De esta manera se procedió a trazar las unidades de deforestación e inmediatamente se llenaba el campo CODIGO que identificada la clase de área deforestada a la cual pertenecía la unidad interpretada.

Simultáneamente a la delimitación de las unidades de deforestación, se realizó la codificación (el campo CODIGO que identificada la clase de área deforestada) de las áreas deforestadas y de las clases complementarias (bosque primario, pajonal, playas, ríos y lagunas).

Es importante señalar, que se realizó también el trazado del límite de los bosques amazónicos en cada una de las escenas de trabajo que limitaban con la región andina.

# **2.2.5 Elaboración del Mapa Preliminar de Deforestación**

Al finalizar la interpretación de las escenas se revisaron los empalmes entre escenas, tanto en el trazo como en el código.

Posteriormente, el personal de apoyo cartográfico fue el encargado de realizar la unión de las escenas para obtener el Mapa Preliminar de Deforestación de la Amazonía Peruana del año 2000.

### **2.2.6 Validación estadística**

La validación estadística de la interpretación comprendió las siguientes fases:

#### *i. Fase inicial de gabinete*

#### a. Diseño de muestreo sistemático no alineado

El método sistemático no alineado consiste en ubicar en forma aleatoria el primer punto de muestreo y, a partir de su ubicación, determinar la ubicación de todos los demás puntos en forma sistemática

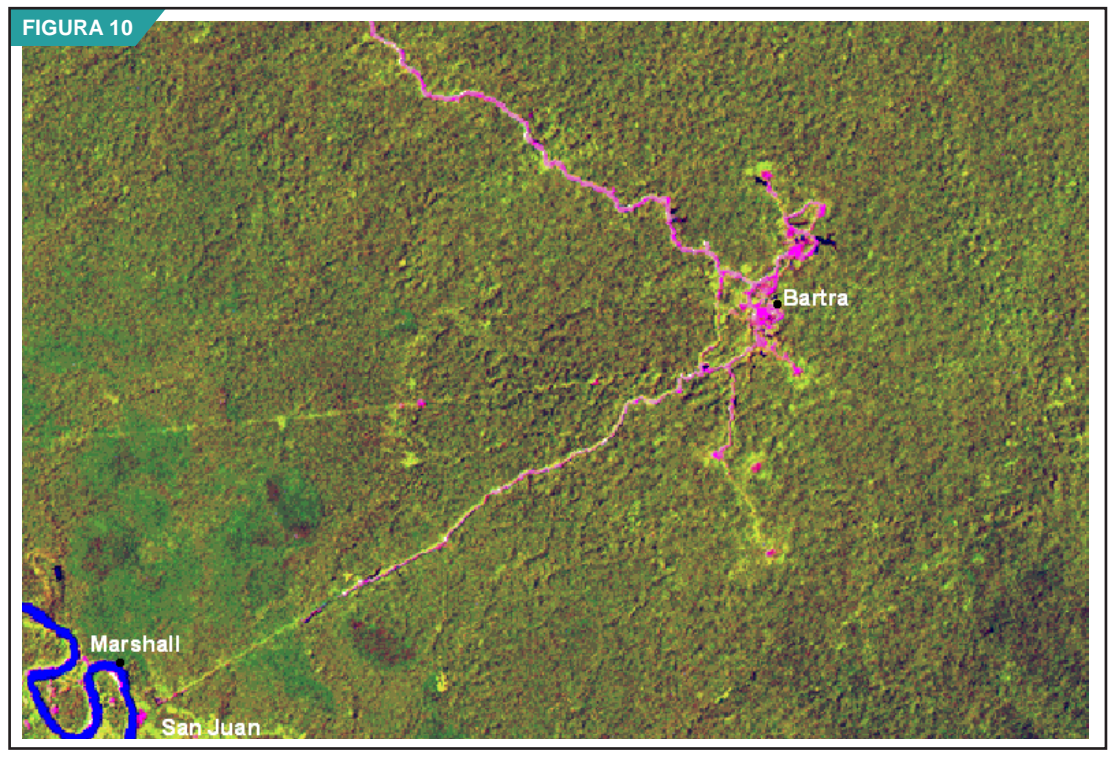

**Áreas sin Vegetación (SV), ocupadas por infraestructura petrolera (Oleoducto Nor Peruano), departamento de Loreto.** 

pero introduciendo una modificación aleatoria de la ubicación espacial de éstos en uno o los dos ejes. La distancia entre los puntos será 500 m, con lo que el rectángulo de 125 mil hectáreas se divide en 5 000 cuadros que contendrán los puntos de muestreo. De esta cantidad se deben descontar los puntos que caen fuera de las franjas accesibles por las vías carrozables.

La generación de las coordenadas de los puntos puede hacerse con la ayuda de un programa de hoja de cálculo utilizando una función que genere valores aleatorios. La utilización de un punto de muestreo en particular, en la evaluación estadística, dependerá también del azar y de la cantidad de unidades requeridas para satisfacer el nivel de exigencia previsto para la prueba.

#### b. Cálculo del tamaño de muestra

El cálculo del tamaño de la muestra se basa en la fórmula:

$$
n = \frac{Z^2 pq}{E^2}
$$

donde Z es el valor de la abcisa de la curva normal estandarizada para un nivel determinado de probabilidad; p indica el porcentaje de aciertos estimado; q, el de errores (q = 1 – p) y E, el nivel permitido de error. Considerando los porcentajes de acierto y error iguales a 85% y 15%, además el error estándar permisible 10%, para 95% de confianza, la fórmula queda definida en la forma siguiente:

$$
n = \frac{196^2 \times 85 \times 15}{10^2} = 48,98
$$

Esto significa que el tamaño mínimo es 49 puntos de verificación. Esta cantidad de puntos se debe distribuir en forma proporcional al área de los estratos, pudiendo resultar en un número mayor de puntos, pues las fracciones se convierten en puntos enteros y además se consideró un mínimo de tres (3) puntos de muestreo por clase de áreas deforestadas.

#### c. Selección aleatoria de puntos de muestreo

Los pasos y consideraciones seguidas para la ubicación de los puntos de muestreo de la validación estadística son los siguientes:

- . Se hizo un reconocimiento de toda la imagen y encontrar la zona donde se ubicará la grilla para la validación estadística, la misma que deberá incluir todas las clases de interés para el estudio y que sean accesibles por vía terrestre.
- . Cada uno de los puntos que conforman la grilla tiene en su tabla de atributos los códigos de las unidades interpretadas que las contengan, con el fin de hallar la superficie de cada clase al interior de la grilla y, posteriormente, determinar el número de puntos de muestreo por cada clase de interés en proporción a su superficie.
- . Utilizando las imágenes de satélite del proyecto fusionadas a 15 metros de resolución espacial, se procedió a actualizar las vías de acceso del área de validación digitalizándolas en pantalla a escala 1:50 000 con el fin de conseguir una adecuada planificación para el trabajo de campo.
- . A partir de la red vial actualizada del área de validación, se generó un Buffer o área de influencia de 500 metros a ambos lados de estas vías de acceso.
- . Se realizó la selección de los puntos que conforman la grilla y que se encuentran al interior del Buffer de 500 metros; es decir, se seleccionaron los puntos que son accesibles vía terrestre.
- . Se realizó el trabajo estadístico para encontrar el porcentaje de cada clase de interés para el estudio (A, P, BS, BS/A, SV) que se encuentra representada en la grilla de 25 x 50 km.

#### *ii. Fase de campo*

En cada zona de validación se realizó la localización de los puntos de muestreo seleccionados aleatoria mente, empleando para ello unidades de GPS. Se verificó que las clases de áreas de deforestadas del mapa correspondan a la verdad del campo. Como las fechas entre las imágenes de satélite y la fecha del trabajo de campo, difieren en algunos años, se realizaron las consultas, por medio de encuestas no estructuradas, sobre el uso actual y del uso anterior de las unidades verificadas a los dueños de los predios.

Se realizó también la caracterización de las clases, acompañadas de material fílmico, fotográfico y se levantaron parcelas de muestreo para los bosques secundarios.

La inspección de los puntos dio como resultado un listado de puntos de verificación con sus respectivos datos de clasificación, según el mapa y en forma real, proveniente del trabajo de campo.

#### *iii. Fase final de gabinete*

#### a. Matriz de confusión

Con los datos obtenidos en la fase de inspección, se construye una matriz cuadrada, de m filas x m columnas. Las filas corresponden a las clases referenciales (verdad de campo); mientras que las columnas corresponden a las clases del mapa. En esta matriz, la diagonal expresa el número de puntos de verificación donde concuerdan ambas fuentes (mapa y campo); mientras que los marginales suponen errores de asignación. La relación entre el número de puntos correctamente asignados y el total, expresa la fiabilidad global del mapa. Los residuales en filas indican tipos de cubierta real que no se incluyeron en el mapa; mientras que los residuales en columnas implican categorías del mapa que no se ajustan a la realidad. En el Cuadro N° 02 se muestra un ejemplo de esta matriz.

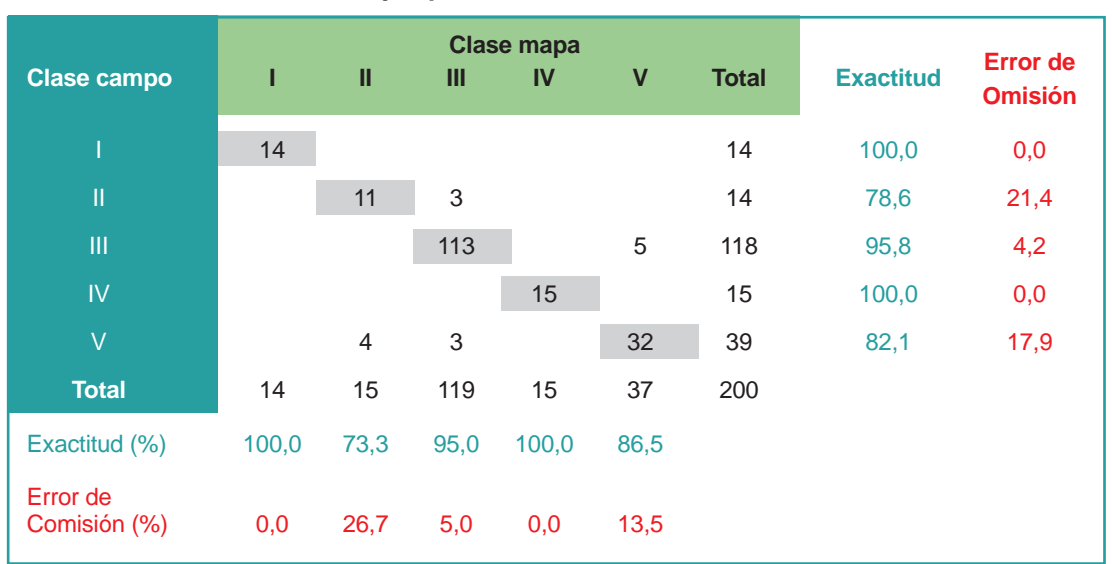

#### **Cuadro N° 02: Ejemplo de Matriz de Confusión entre clases.**

Para determinar la confiabilidad del mapa, se empleó la siguiente fórmula:

$$
F_m = \frac{\sum X_i}{\sum \sum X_y} \times 100
$$

donde:

Fm es la confiabilidad del mapa.

∑Xi es la sumatoria de los aciertos o acuerdo observado.

∑∑ Xii es el total de los puntos muestreados.

#### b. Índice de Kappa (k)

Para analizar las relaciones múltiples entre las distintas categorías, se trabajan con técnicas de análisis categórico multivariante, idóneas para el estudio global de matrices de confusión. (Congalton et al, 1983; Congalton y Mead, 1983; Campbell, 1987; citados por Chuvieco, 1990).

Uno de los índices más empleados, en este sentido es el estadístico de Kappa (k) que mide la diferencia entre el acuerdo mapa-realidad observado y el que cabria esperar simplemente por azar. En definitiva, intenta delimitar el grado de ajuste debido solo a la exactitud de la clasificación, prescindiendo del causado por factores aleatorios. El test pretende evaluar si la clasificación ha discriminado las categorías de interés con precisión significativamente mayor a la que se hubiera obtenido con una asignación aleatoria. (Chuvieco, 1990)

La fórmula empleada es:

$$
k = \frac{N \sum X_{i} - \sum X_{i+} X_{+i}}{N^{2} - \sum X_{i+} X_{+i}}
$$

donde Xii indica el acuerdo observado, y Xi+ X+i (producto de marginales) la concordancia esperada. El valor obtenido representa el porcentaje en que la clasificación es mejor que la esperada por azar. Si el valor obtenido fuera 0.80 diríamos que la clasificación del mapa es un 80% mejor que la esperada por azar.

Se consideran tres clases de resultados: un valor k menor de 0.4 representa una concordancia pobre; un valor entre 0.4 y 0.8, una concordancia moderada, y un valor mayor de 0.8, una fuerte concordancia.

## **2.2.7 Ajuste y edición del Mapa Final de Deforestación**

Se realizó el ajuste y revisión de la interpretación de las clases de uso de la tierra, teniendo como base el trabajo de campo y los patrones que pudieron observarse en el terreno, rectificando los límites y los códigos de las clases de uso de la tierra finalmente se obtuvo el Mapa de Deforestación de la Amazonía Peruana del año 2000.

A partir del Mapa Final de Deforestación de la Amazonía Peruana, se realizaron los cálculos estadísticos sobre la superficie deforestada a nivel nacional, departamental y por clase de uso de la tierra. Asimismo, se realizó el cálculo del promedio anual de deforestación en el periodo 1990-2000.

Este proceso permitió mejorar la precisión de la interpretación en general, por lo que, probablemente, indicaría mayores valores de lo encontrado antes del trabajo de campo.

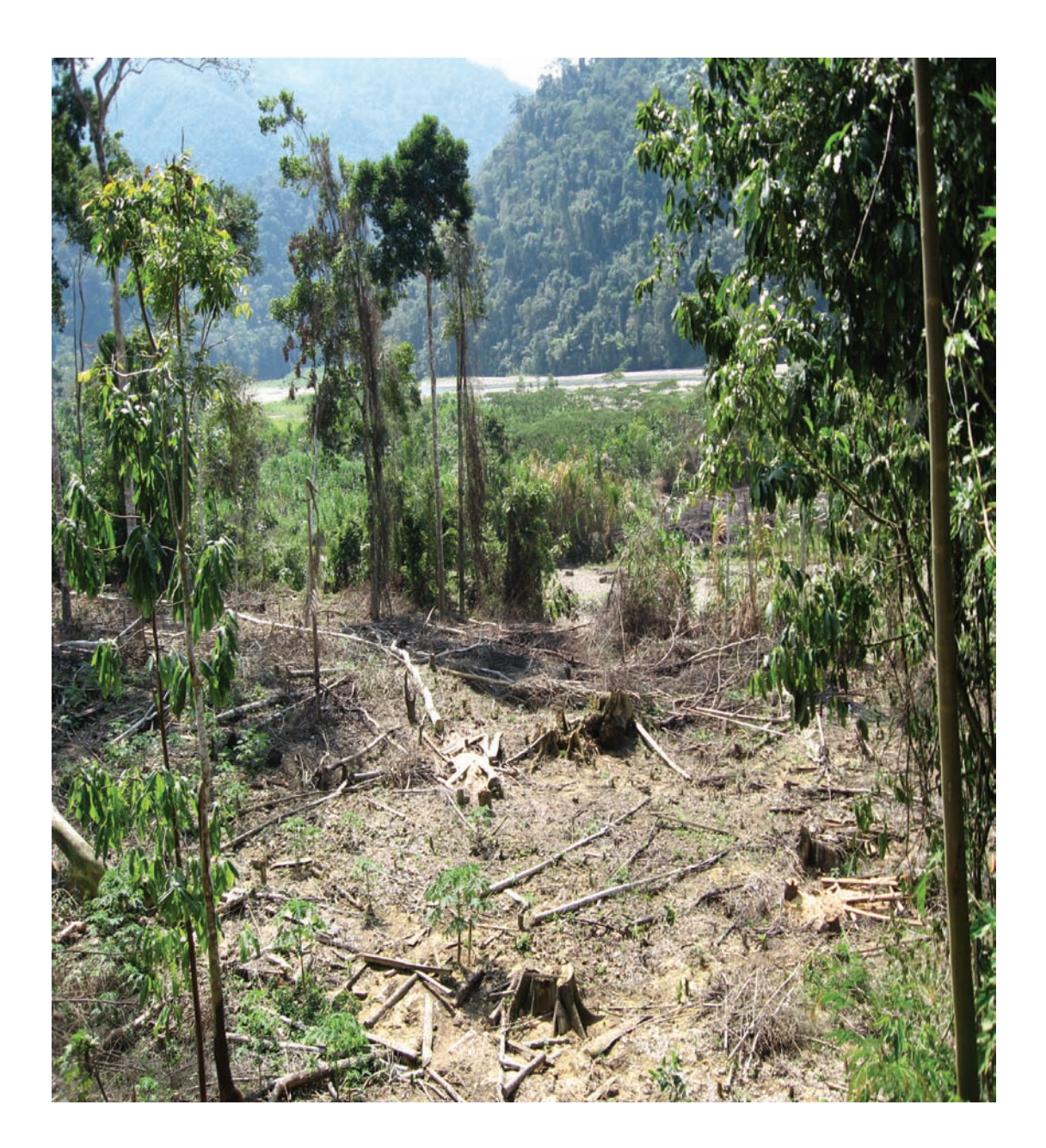